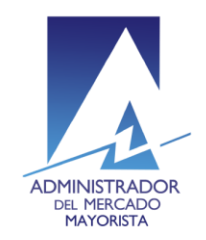

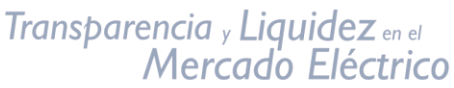

El siguiente manual ejemplifica el proceso para la corrección de inconsistencias de las ofertas de Contrato No Firme Físico Flexible presentadas al MER.

## **Paso No. 1**

Ingresar a la página WEB de AMM:

**<http://www.amm.org.gt/>**

Aparecerá esta pantalla:

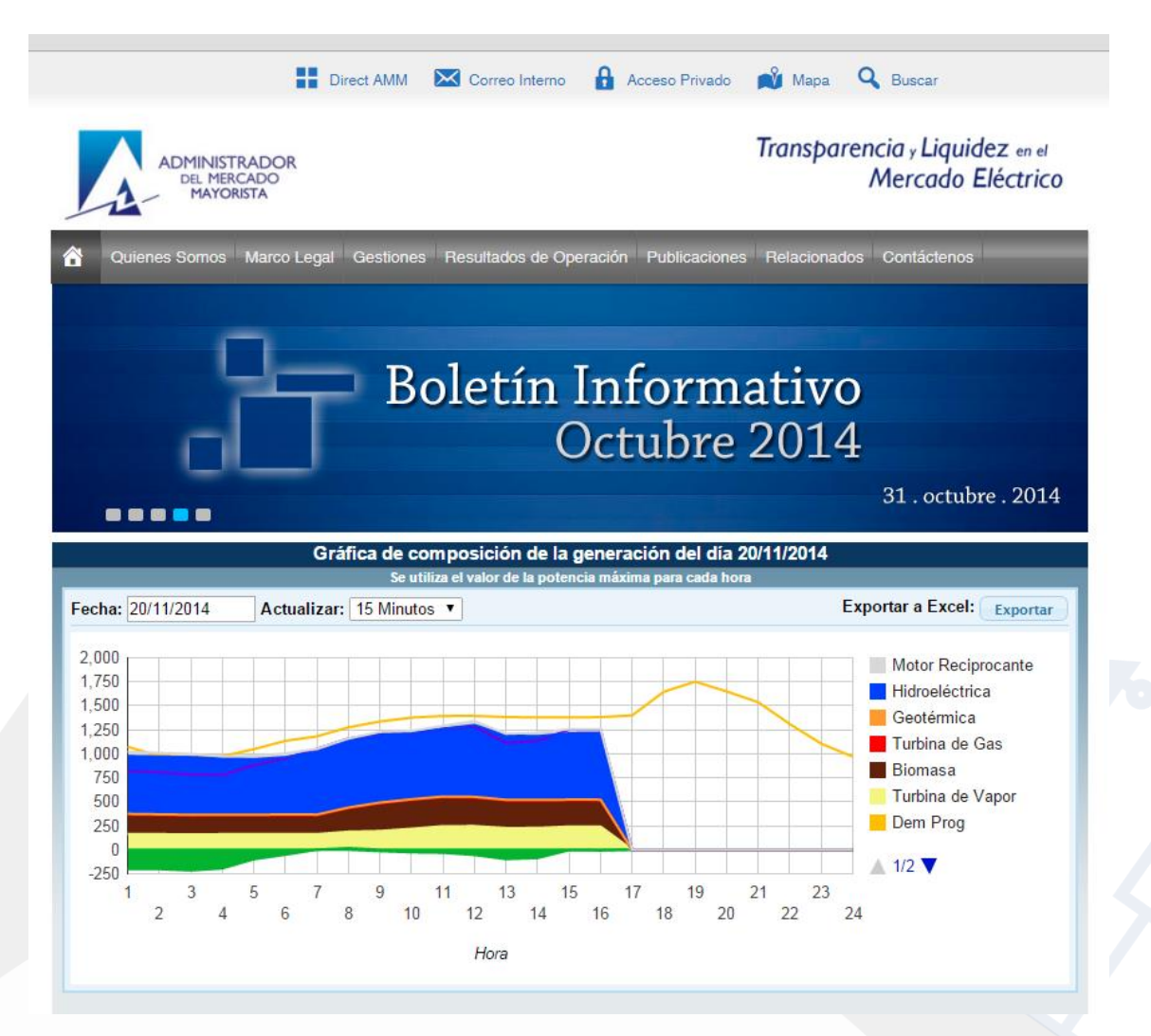

Actualizado el 18/12/2015 Versión: 4

Diagonal 6 10-65 Zona 10, Centro Gerencial Las Margaritas, Torre I, Nivel 15 PBX: (502) 2327-3900 / (502) 2205-2300

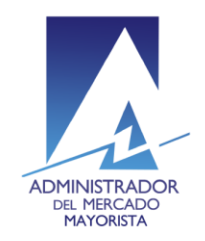

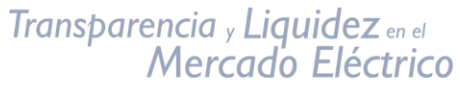

## **Paso No. 2**

En el menú de la parte superior de la página de inicio, presionar el botón **"Direct AMM"**

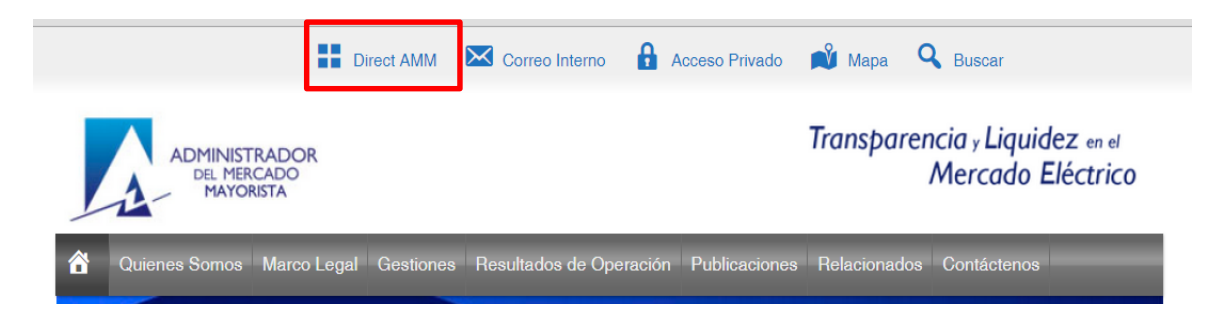

Al ingresar en este link, aparecerá la siguiente pantalla:

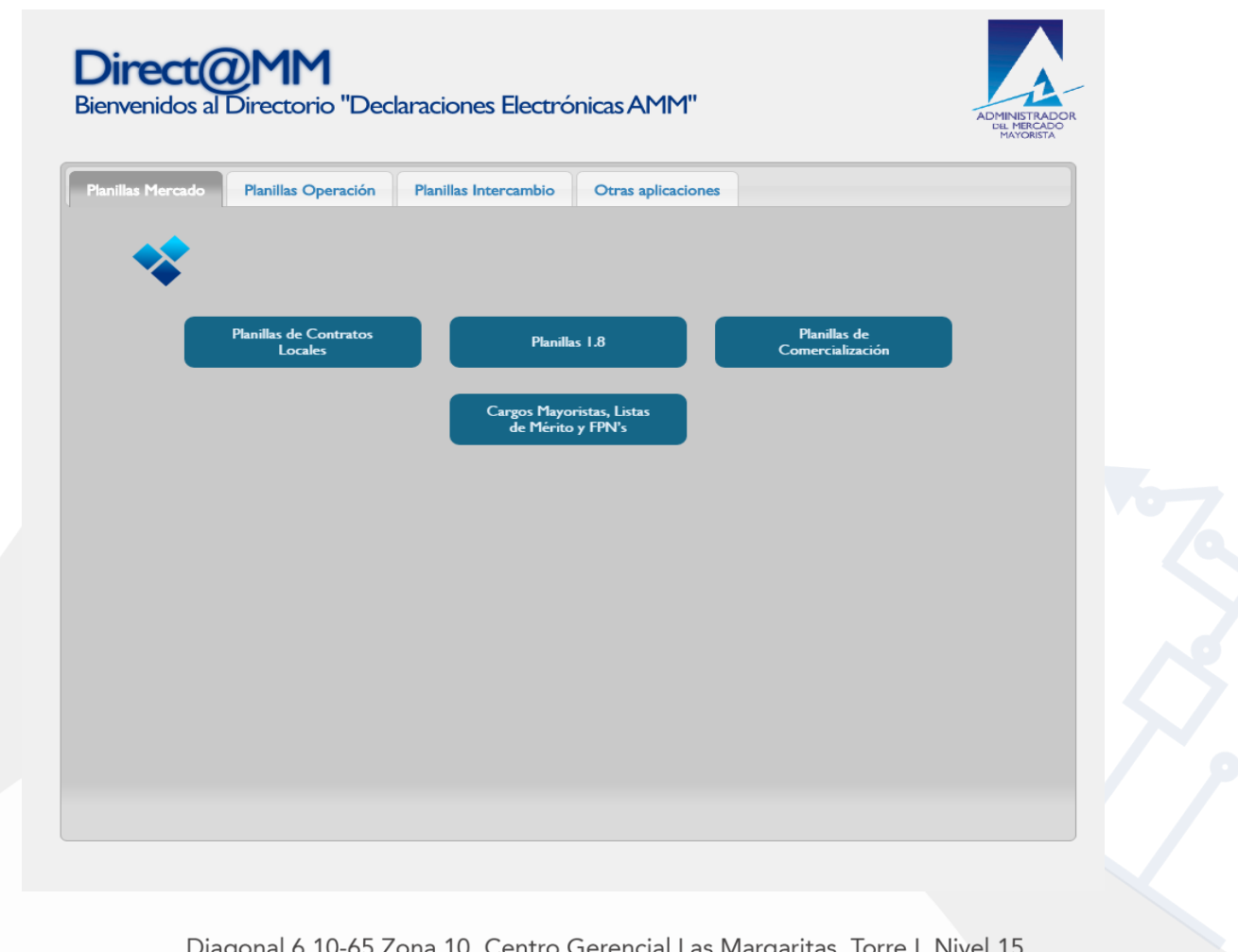

Actualizado el 18/12/2015 Versión: 4

'Y PBX: (502) 2327-3900 / (502) 2205-2300

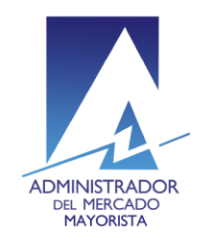

Transparencia y Liquidez en el<br>Mercado Eléctrico

#### **Paso No. 3**

Ingresar al menú **"Consulta de Inconsistencias RMER"** que se encuentra en la pestaña "**Planillas de intercambio**"

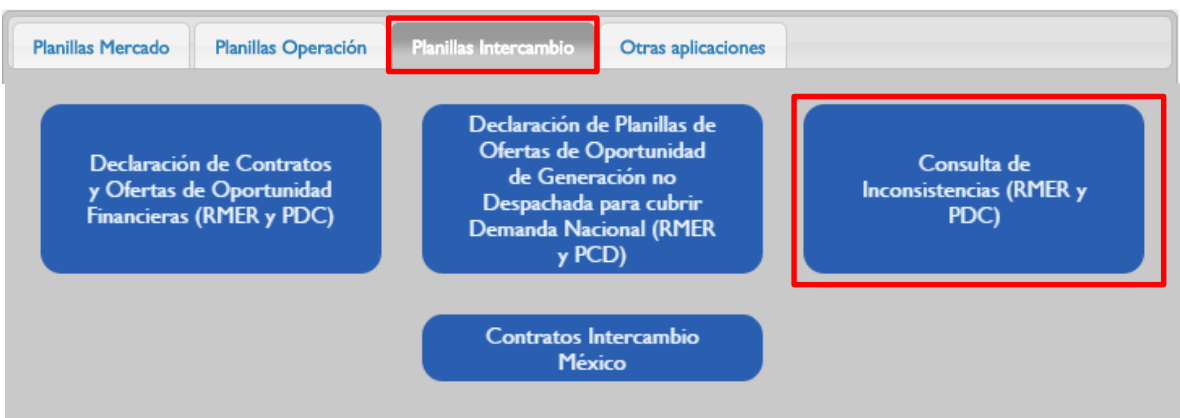

Al ingresar en la opción mencionada del menú aparecerá la siguiente pantalla:

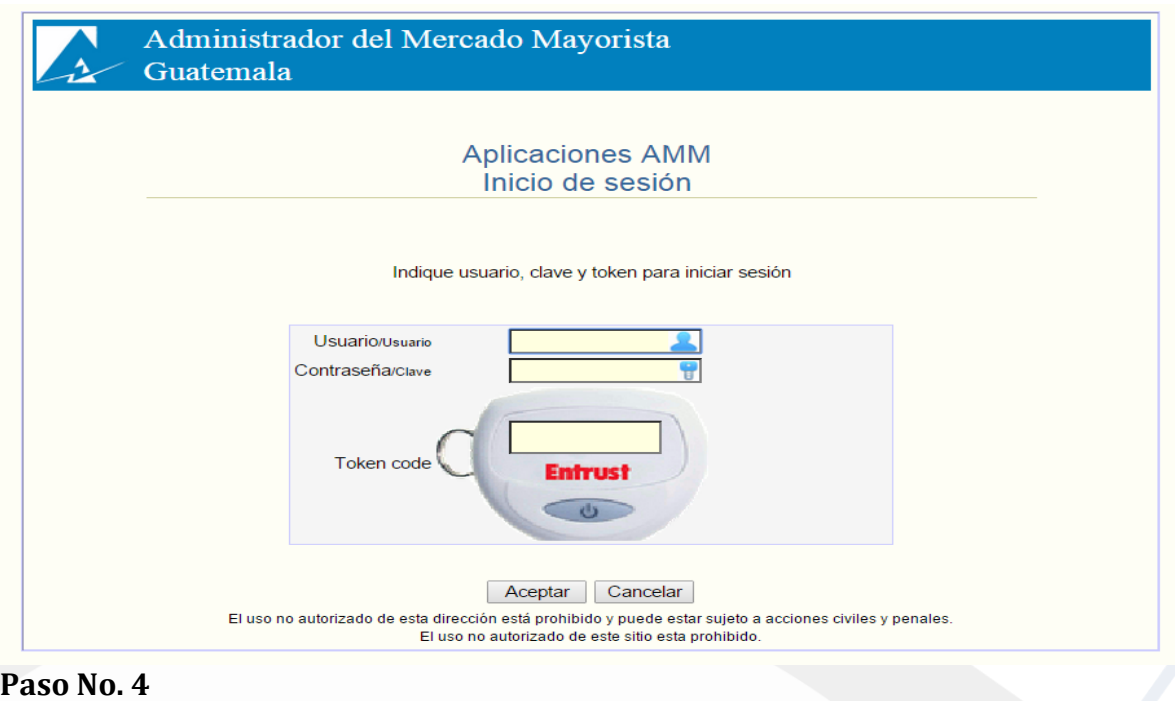

Ingresar los datos de "**Usuario", "Contraseña"** y "**Token"**

Actualizado el 18/12/2015 Versión: 4

Diagonal 6 10-65 Zona 10, Centro Gerencial Las Margaritas, Torre I, Nivel 15 PBX: (502) 2327-3900 / (502) 2205-2300

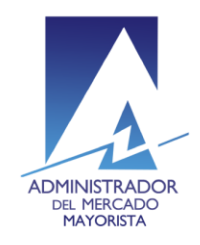

# Transparencia y Liquidez en el<br>Mercado Eléctrico

#### **Manual para Corrección de Inconsistencias de Ofertas de Contrato CNFFF en el MER**

#### Aparecerá la siguiente pantalla:

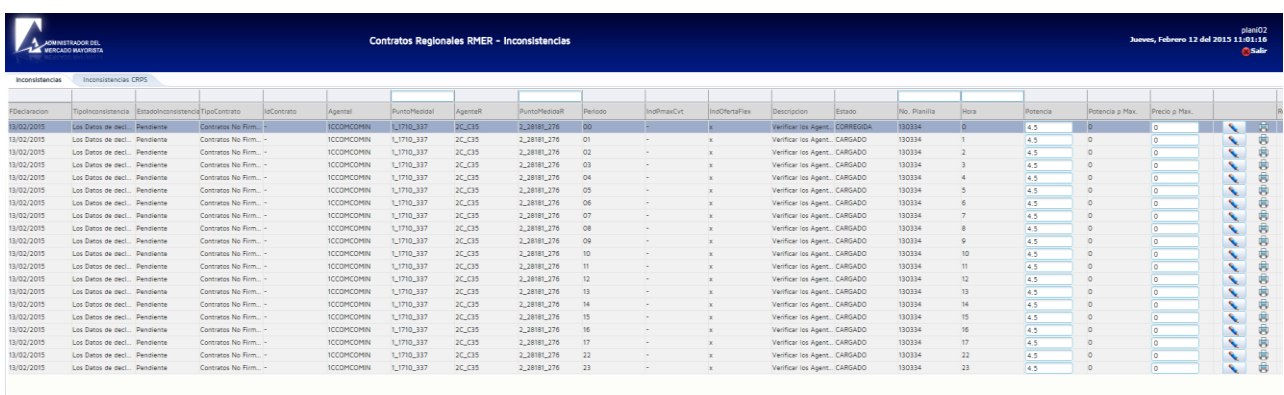

## **Paso No. 5**

Seleccionar la pestaña **"Inconsistencias"**

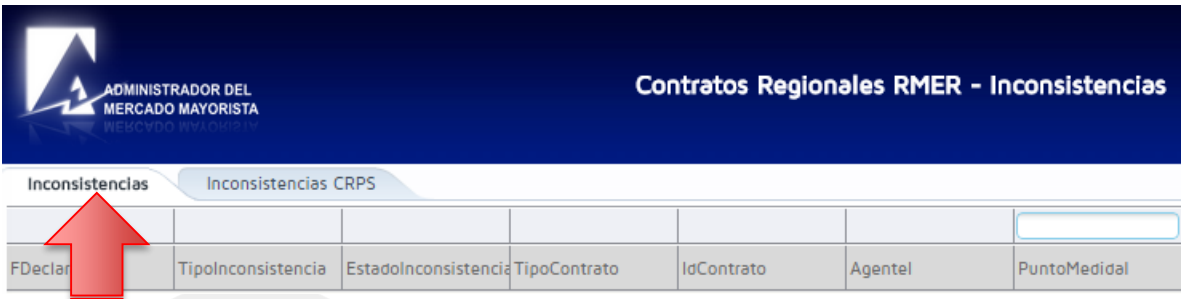

Aparecerá la siguiente pantalla con el detalle de las inconsistencias del día:

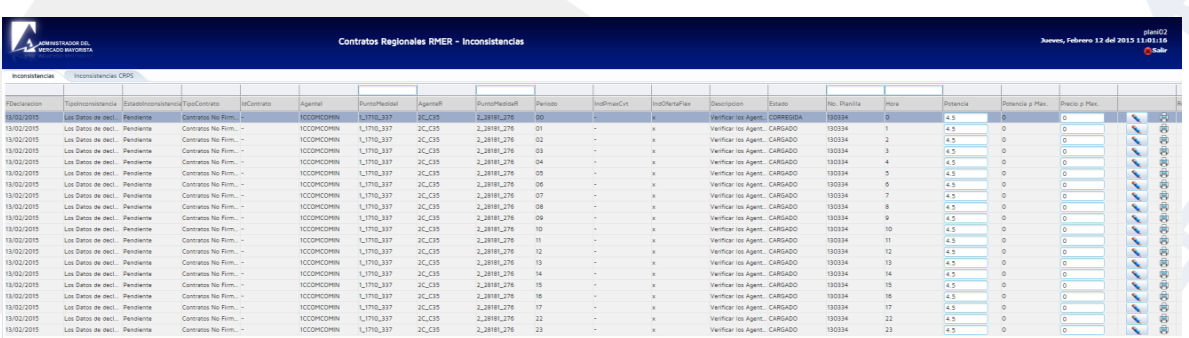

Actualizado el 18/12/2015 Versión: 4

Diagonal 6 10-65 Zona 10, Centro Gerencial Las Margaritas, Torre I, Nivel 15 PBX: (502) 2327-3900 / (502) 2205-2300

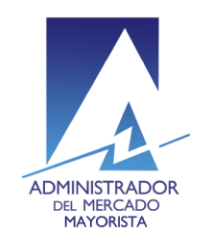

Transparencia y Liquidez en el<br>Mercado Eléctrico

Los campos que se pueden modificar en las horas de Inconsistencias de las planillas son**: "Potencia"** y **"Precio p Max."**

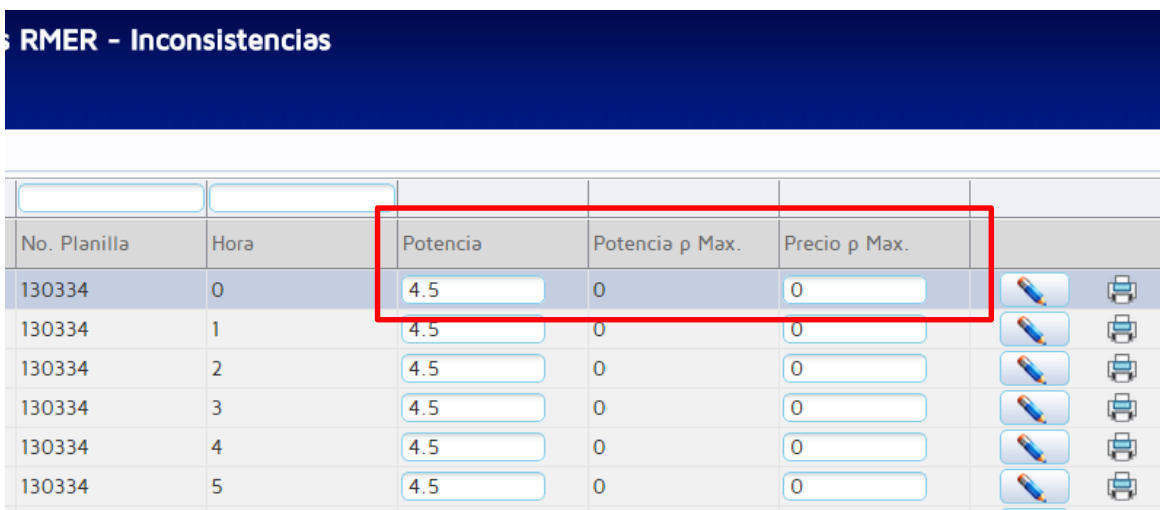

#### **Paso No. 6**

Realizar las correcciones necesarias y posteriormente dar clic en el botón representado por el lápiz con lo cual se realizará la validación de las correcciones.

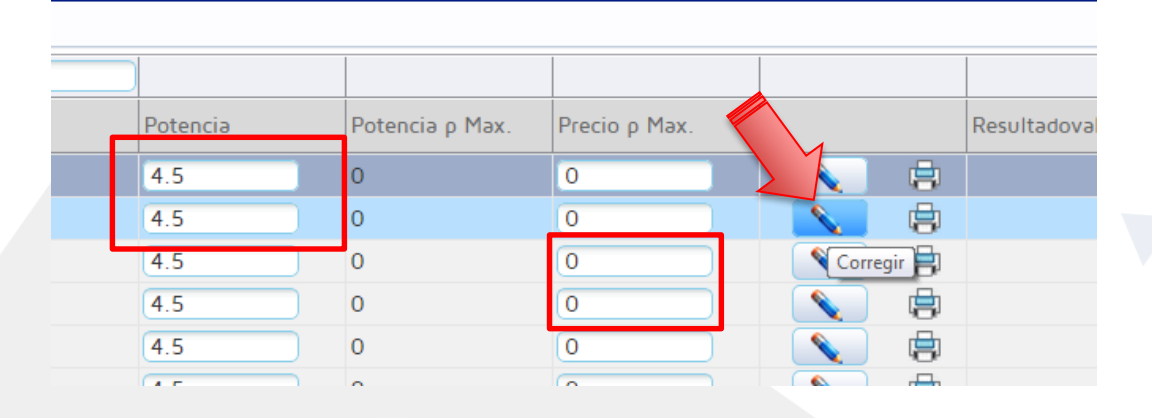

Diagonal 6 10-65 Zona 10, Centro Gerencial Las Margaritas, Torre I, Nivel 15 PBX: (502) 2327-3900 / (502) 2205-2300

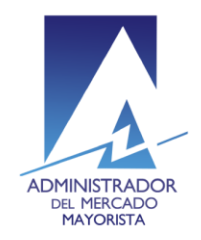

## Transparencia y Liquidez en el<br>Mercado Eléctrico

#### **Manual para Corrección de Inconsistencias de Ofertas de Contrato CNFFF en el MER**

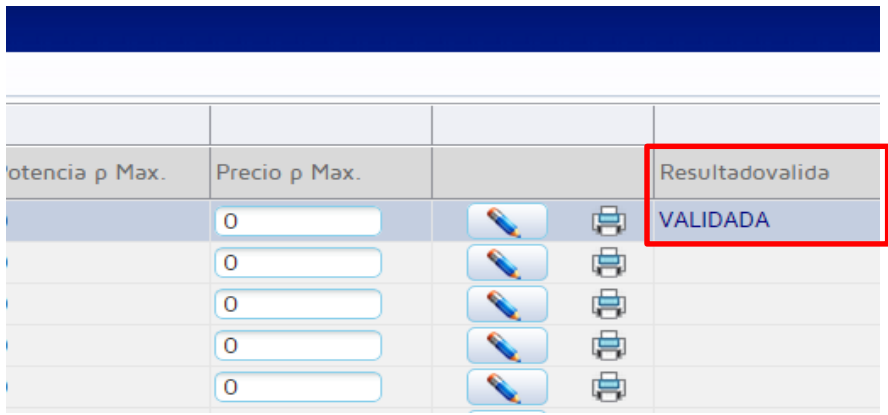

Si la validación es correcta aparecerá el mensaje en la columna "**Resultadovalida"**

En la columna indicada con el recuadro rojo se muestra el estado actual de la planilla: "**CARGADO"** si no se ha modificado y "**CORREGIDA"** si la planilla ya fue modificada

## Contratos Regionales RMER - Inconsistencias

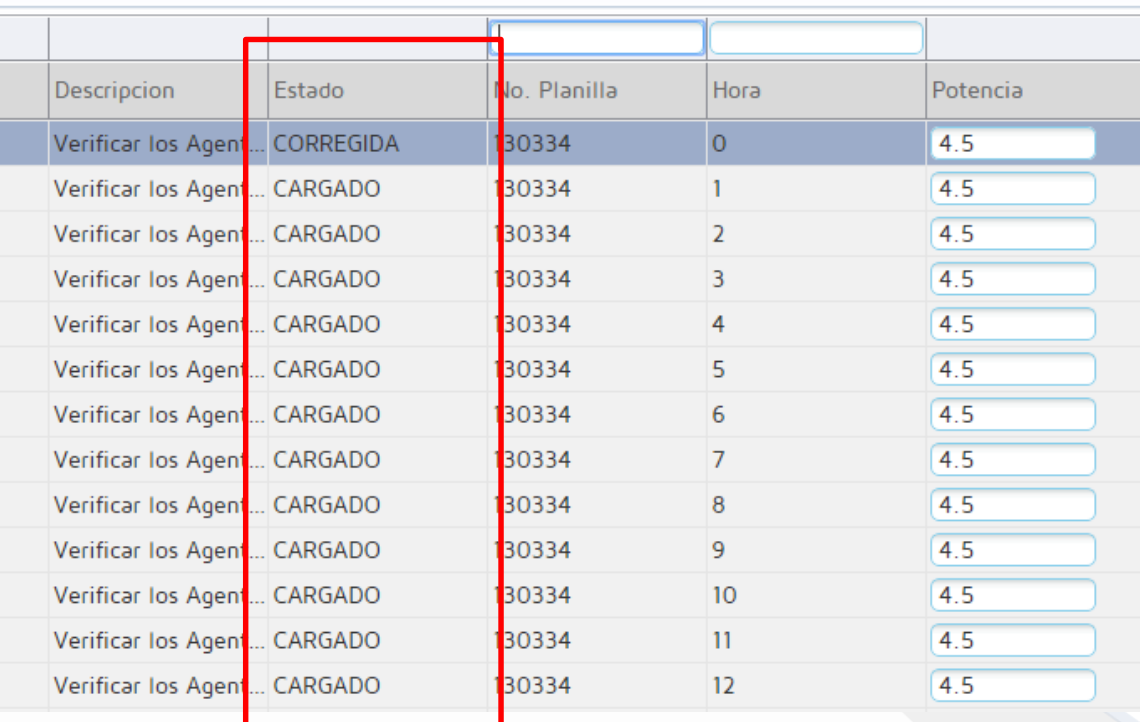

Actualizado el 18/12/2015 Versión: 4

Diagonal 6 10-65 Zona 10, Centro Gerencial Las Margaritas, Torre I, Nivel 15 PBX: (502) 2327-3900 / (502) 2205-2300

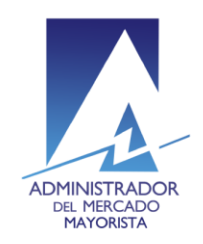

# Transparencia y Liquidez en el<br>Mercado Eléctrico

#### **Manual para Corrección de Inconsistencias de Ofertas de Contrato CNFFF en el MER**

Al posicionar el cursor sobre alguna casilla de la columna **"TipoInconsistencia"** se muestra el tipo de inconsistencia que presenta la planilla en la hora indicada.

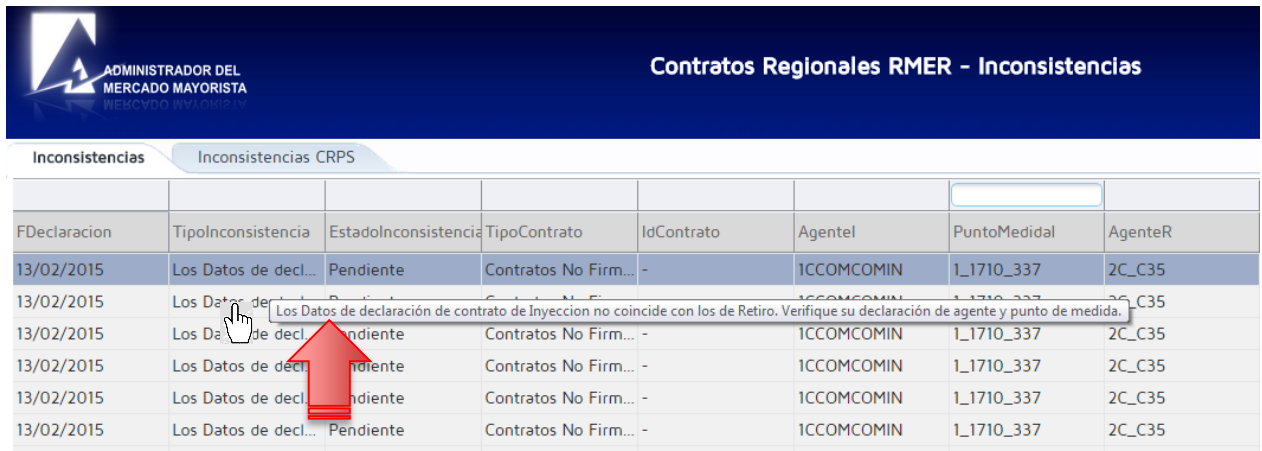

Al posicionar el cursor sobre alguna casilla de la columna **"Descripción**" se muestra un detalle resumido de la inconsistencia presentada.

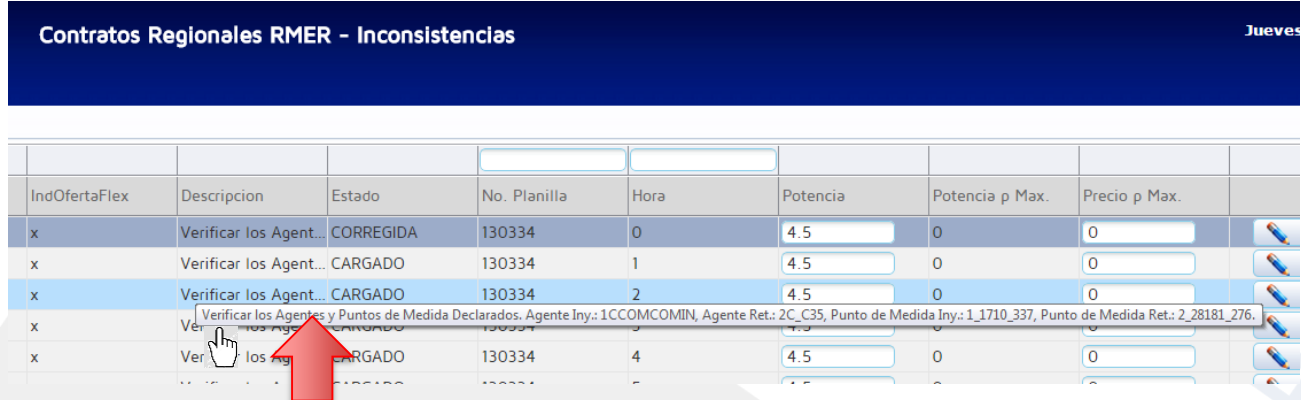

Actualizado el 18/12/2015 Versión: 4

Diagonal 6 10-65 Zona 10, Centro Gerencial Las Margaritas, Torre I, Nivel 15 PBX: (502) 2327-3900 / (502) 2205-2300

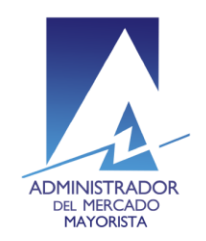

Transparencia y Liquidez en el<br>Mercado Eléctrico

Moviendo la barra de desplazamiento horizontal hacia la derecha se encuentra la opción para imprimir la planilla modificada.

![](_page_7_Picture_65.jpeg)

Si presenta inconsistencias en varias planillas y desea realizar corrección en alguna en específico, puede hacer uso de los campos de búsqueda que tienen habilitados las columnas "**PuntoMedidaI", "PuntoMedidaR", "No. Planilla"** y **"Hora".**

![](_page_7_Picture_66.jpeg)

Actualizado el 18/12/2015 Versión: 4

Diagonal 6 10-65 Zona 10, Centro Gerencial Las Margaritas, Torre I, Nivel 15 PBX: (502) 2327-3900 / (502) 2205-2300

![](_page_8_Picture_0.jpeg)

![](_page_8_Picture_1.jpeg)

## Contratos Regionales RMER - Inconsistencias

![](_page_8_Picture_60.jpeg)

## **Observaciones:**

Las inconsistencias pueden ser corregidas hasta antes de las 11:10 horas.

Para sus comentarios y observaciones: [cristian.lopez@amm.org,](mailto:cristian.lopez@amm.org)gt [jorge.arriaza@amm.org.](mailto:jorge.arriaza@amm.org)gt [byron.felipe@amm.org.gt](mailto:byron.felipe@amm.org.gt) jose.sanchez@amm.org.gt

Actualizado el 18/12/2015 Versión: 4

Diagonal 6 10-65 Zona 10, Centro Gerencial Las Margaritas, Torre I, Nivel 15 PBX: (502) 2327-3900 / (502) 2205-2300